# **Application: gvSIG desktop - gvSIG bugs #372**

**Add layer and Properties layer button Cancel**

02/24/2012 02:19 AM - Jhonatan Cano Furagaro

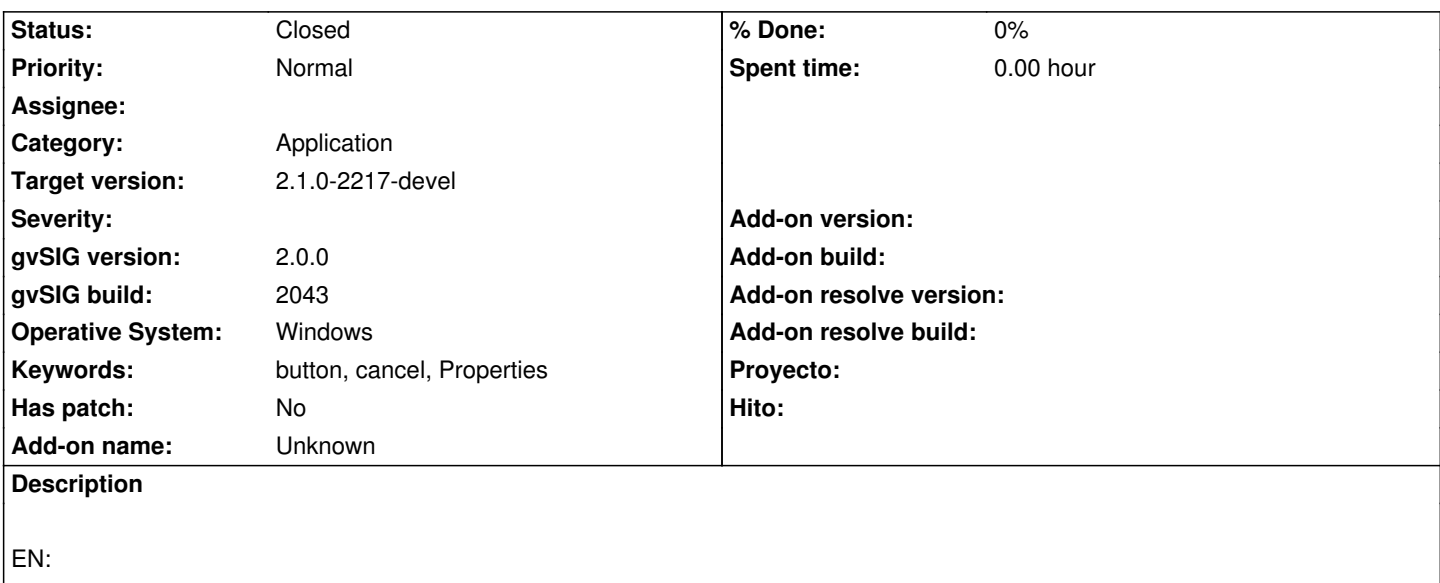

By changing the DBF file path and then cancel, save the changes.

## ES:

Al modificar la ruta del archivo DBF y despues cancelar, guarda el cambio realizado.

### **History**

## **#1 - 02/27/2012 10:35 AM - Manuel Madrid**

*- Status changed from New to Awaiting response*

Please, could you give the steps to reproduce the fail? Por favor, ¿podrías indicar los pasos para reproducir el fallo?

#### **#2 - 02/27/2012 10:43 AM - Manuel Madrid**

No need, I got it.

1. Project manager > Table > New > File

2. Select the added file > Properties

In the window that appears, "cancel" and "restoreDefaults" buttons don't work.

#### **#3 - 02/27/2012 10:44 AM - Manuel Madrid**

*- Priority changed from Normal to High*

#### **#4 - 02/27/2012 10:48 AM - Manuel Madrid**

*- Status changed from Awaiting response to New*

#### **#5 - 02/27/2012 03:23 PM - Jhonatan Cano Furagaro**

EN

Open gvSIG New View Add Data > File >Add >hidro\_andalucia.shp >open Select hidro\_andalucia.shp in windows Add layes > Properties Change dbfFile Cancel Saves changes and should not.

## Es

Abrir gvSIG Nueva vista Adicionar datos >archivo>add>hidro\_andalucia.shp >abrir Seleccionar hidro andalucia.shp en la ventana > Propiedades Cambiar el arhivo dbf Boton Cancelar Guarda los cambios realizados y no debería.

# **#6 - 04/25/2013 01:58 PM - Manuel Madrid**

*- Priority changed from High to Normal*

## **#7 - 12/13/2013 01:55 PM - Juan Lucas Domínguez**

- *Status changed from New to Fixed*
- *Target version set to 2.1.0-2223-rc1*

This problem does not happen in recent builds (2213)

## **#8 - 01/13/2014 08:53 AM - Joaquín del Cerro Murciano**

*- Target version changed from 2.1.0-2223-rc1 to 2.1.0-2217-devel*

# **#9 - 01/27/2014 05:12 PM - Álvaro Anguix**

*- Status changed from Fixed to Closed*